# **Honeywell**

# **Honeywell Development Kit 1.4 Release Notes**

7/2/2021

# **Verifying Download Files**

The release files for Honeywell Development Kit (DevKit) 1.4 are zip files signed with a certificate. This allows a user to verify the files they download have not been modified. After downloading the files, use the process below to verify authenticity before unzipping the files.

- 1. Java JDK (version 1.8 or newer) must be installed.
- 2. Execute the jarsigner executable against the file to verify. Example: jarsigner –verify Honeywell-DevKit-1.4-signed.zip

# **Code Changes**

Changes to code, including breaking API changes, can be found in the CHANGELOG.md file in the devkit directory, included in the DevKit zip file.

# **New Features in Honeywell DevKit**

### **Security Enhancements**

- Certificate Public Key Pinning Refer to the Guided Work Network and Security Guide.
- Ability to disable screen shots.

### **Revised Intents**

- Date intent updated to handle formats other than English locale (mm/dd/yy).
- Ready and Boolean intents have new parameters for defining buttons and vocab.
- UIE lements now include the ability to replace text with hyperlinks.

## **Revised Configuration Settings**

- Application Settings introduced on DevKit 1.3.3 are expanded to include:
	- Set decode sensitivity for vocabulary words
	- Disable vocab words
	- Disable Alpha vocab
	- Set phonetic substitutions
	- Set speech in/out delay
- TTS is muted during training by default

### **Language Pack Distribution**

• Ability to download Pickup & Go models from Enterprise Voice.

### **Simplified vs. Original Pattern**

• The Writing a Voice Application section of DevKit online help is now revised to cover the Simplified Pattern and Original Pattern.

# **System Requirements**

The following devices and software were tested for this release of DevKit.

### **Minimum Android Device Specifications**

- Processor: Qualcomm Snapdragon 410 MSM8916 1.2 GHz quad-core
- Memory: 2GB RAM
- Storage: 8GB/16GB Flash
- WLAN: EEE 802.11  $a/b/g/n$  radio
- Bluetooth: Bluetooth Class 4.0, Bluetooth HFP (Hands-Free Profile) version 1.6
- Operating System: Android M (6.0.1)

The above are the minimum recommended device specifications. If the device does not meet or exceed these specifications, the following symptoms may occur:

- Poor audio quality
- Slow application screen responsiveness
- Delayed input entry

### **Hardware**

The following devices were tested for this release.

#### **Devices**

- Honeywell Dolphin CT40
- Honeywell Dolphin CT50
- Honeywell Dolphin CT60
- Honeywell Dolphin CN80
- Honeywell Dolphin CN80G
- Honeywell CK65
- Honeywell ScanPal EDA51
- Honeywell ScanPal EDA71
- Honeywell A700x

Demo level support:

- Zebra WT6000
- $\bullet$  Zebra TC51

#### **Headsets**

- Honeywell SRX-SL Light Industrial Use Headset
- Honeywell SRX2 Wireless Headset
	- <sup>o</sup> Firmware version 4.05 required
- Honeywell SRX3 Wireless Headset
	- $\circ$  Firmware version 6.07 required for flip-to-mute support when used with Android devices
	- $\,\circ\,$  With earlier firmware versions, the headset functions as flip-to-standby (microphone is still active)
	- <sup>o</sup> When used with A700x devices, all firmware versions support flip-to-mute
	- Use the [Honeywell](https://help.honeywellaidc.com/Software/hauu/Content/HAUU_Home.htm) Accessory Update Utility to update SRX3 firmware

#### **Scanners**

- Honeywell CT40 On-board Scanner
- Honeywell CT50 On-board Scanner
- Honeywell CT60 On-board Scanner
- Honeywell EDA51 On-board Scanner
- Honeywell EDA71 On-board Scanner
- Demo level for the Honeywell 8670 ring scanner

Demo level support:

• Honeywell 8670 Ring Scanner

### **Android Device Operating System Support**

- Android M  $(6.0.1)$ 
	- Honeywell Dolphin CT50
- Android N  $(7.1.1)$ 
	- Honeywell Dolphin CT40
	- Honeywell Dolphin CT60
- $\bullet$  Android O (8.1.0)
	- Honeywell Dolphin CT40
	- Honeywell Dolphin CT60
	- Honeywell Dolphin CK65
	- Honeywell ScanPal EDA51
	- Honeywell ScanPal EDA71
- Android  $P(9)$ 
	- Honeywell Dolphin CT40
	- Honeywell Dolphin CT60
	- Honeywell CK65

### **Honeywell A700x Software Support**

• VoiceCatalyst 4.3 or greater

#### NOTE

Honeywell A700 series and A500 devices are not supported.

# **Issues Fixed and Included in This Release**

The following issues reported in earlier versions were fixed in this version.

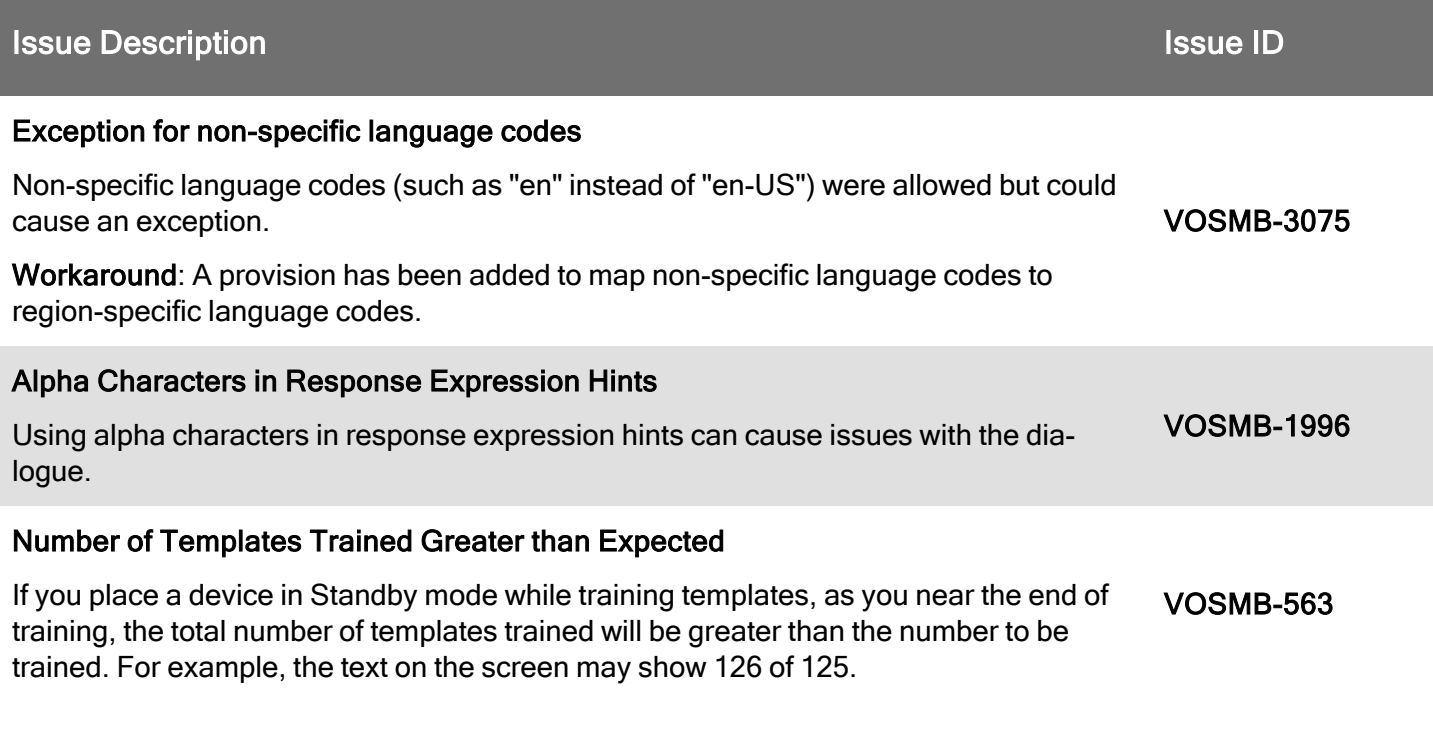

# **General Considerations and Limitations**

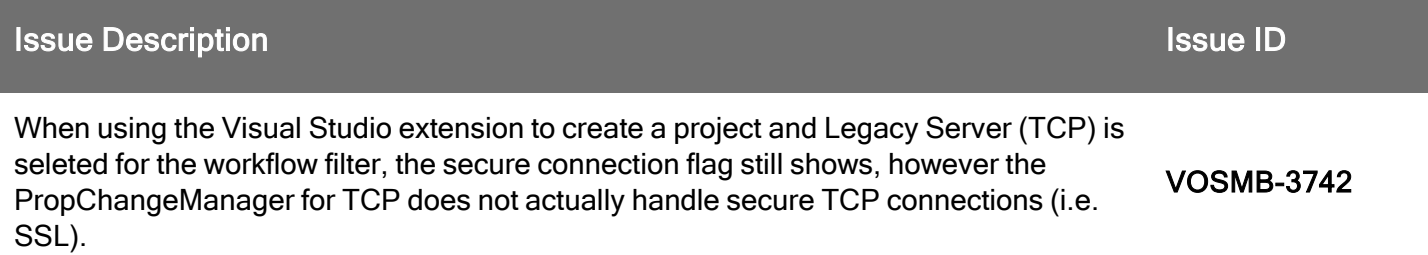

# **Previously Reported Limitations**

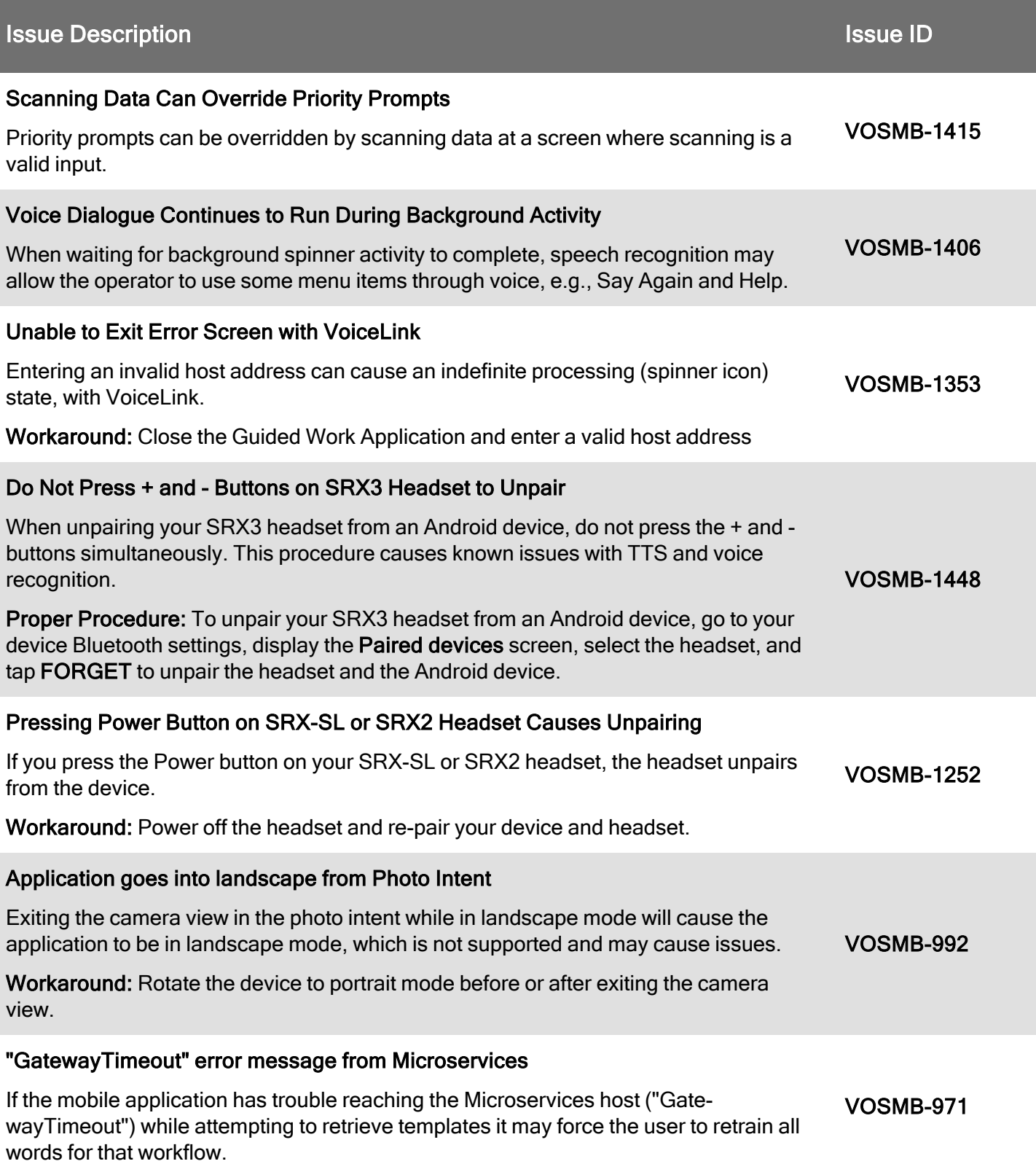

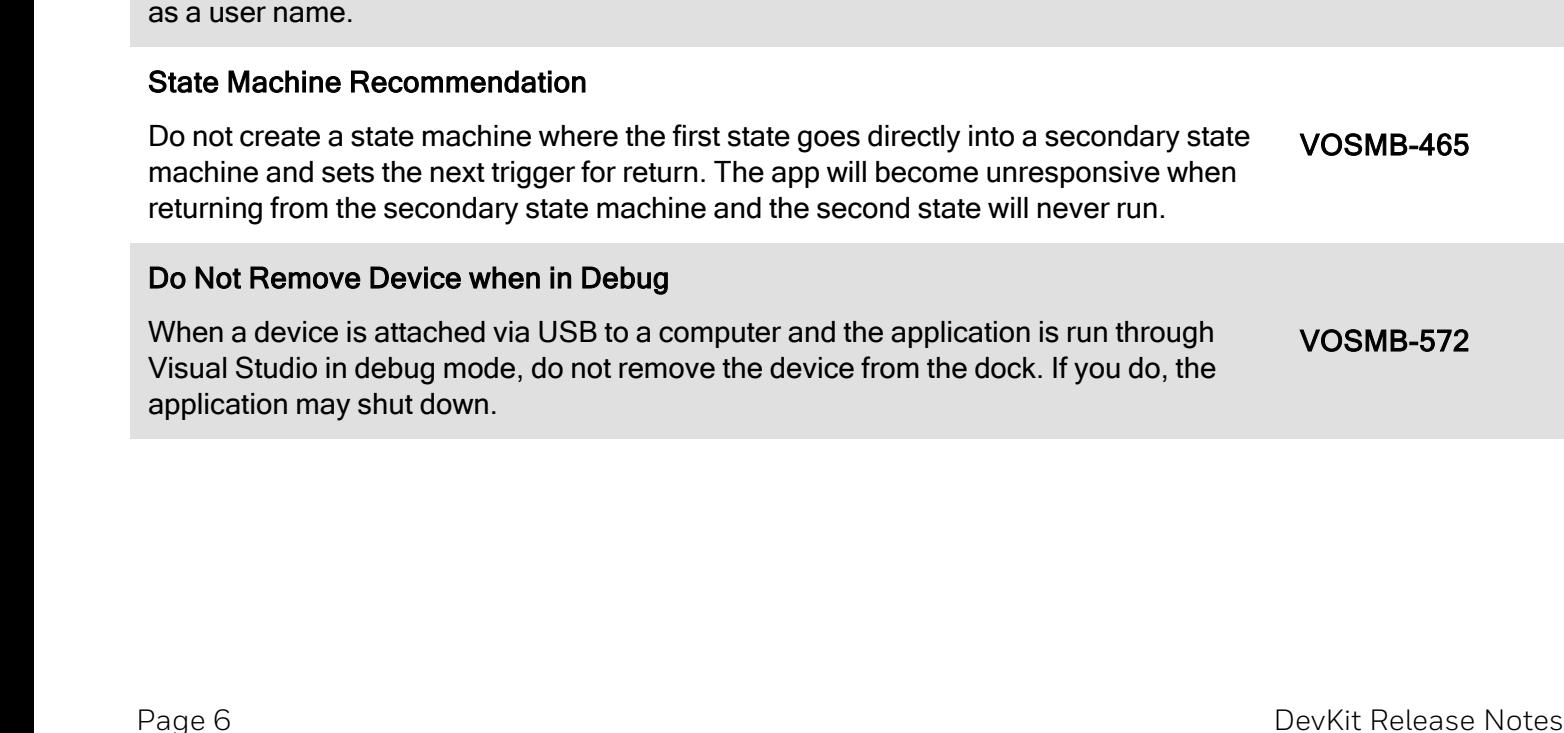

#### If you have selected a VoiceConsole instance as the server on the mobile device and select one of the sites, the device will remain associated with that site even if you change sites again in the mobile application. To move a device to a different VoiceConsole site, move the device within VoiceConsole. VOSMB-900 Do Not Press Next Button Quickly If you have untrained words and get to the template training instructions screen, if you tap the Next button in rapid succession, it can cause the application to shut down unexpectedly. VOSMB-230 Audio to the Bluetooth Headset Can Fail In some situations, the audio no longer comes through a Bluetooth headset even though it is still paired to the device. Workaround: Unpair and re-pair the headset. VOSMB-28 Errors while Transmitting Files to VoiceConsole A number of errors may appear in the device logs when transmitting logs to VoiceConsole. In spite of these errors, all log files are eventually transmitted successfully. VOSMB-570 Cannot Retrieve Templates If you create a user with the name of the point character (.) in the Microservices application scheme, any templates trained under that name will not be retrieved. Do not use . as a user name. VOSMB-567

nto a secondary state unresponsive when will never run. VOSMB-465

ition is run through dock. If you do, the VOSMB-572

#### **Issue Description Issue ID** And The Contract of The Contract of The Contract of The Contract of The Contract of T

Workaround: If you experience this behavior close and restart the app and log in again

Changing Site on Device Does Not Affect VoiceConsole